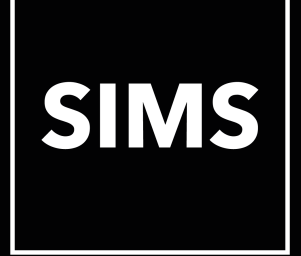

# **Welcome to the FMS 2019 Summer Release**

**[What's new?](#page-1-0)**

**[Release notes](http://simspublications.com/293718/assets/fms_summer_2019_release_note.pdf)**

**FMS 6.188**

<span id="page-1-0"></span>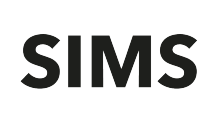

#### How to Use this Section

 Click the Book icon to activate a link that takes you directly to the relevant handbook.

 Click the Video Camera icon to preview the associated functionality.

Please note that not all features have links.

### **New VAT Full Report for Making Tax Digital (MTD)**

To enable schools, LAs and Academy Trusts to meet the new government requirements in relation to Making Tax Digital, the VAT Full Report (MTD) report has been provided in the revised reporting engine. This report can be output to various formats, including .XML, .CSV, .TSV, Microsoft Word, Microsoft Excel and PDF, and can be output multiple times, if required. This does not replace the current VAT Full report, which can still be used.

It is suggested that the VAT Full Report is run prior to the VAT Submittal Report. Reconciliations can be carried out using the VAT Full Report before the VAT Submittal report is run and the VAT period is closed.

#### **New VAT Submittal Report for Making Tax Digital (MTD)**

To enable schools, LAs and Academy Trusts to meet the new government requirements in relation to Making Tax Digital, the VAT Submittal Report (MTD) report has been provided in the revised reporting engine. This report can be output to various formats, including .XML, .CSV, .TSV, Microsoft Word, Microsoft Excel and PDF, and can be output multiple times, if required. This does not replace the current VAT Submittal report, which can still be used.

Once you click the **Submit** button, the VAT period will be closed and no further transactions can be posted to this VAT period.

#### **New Making Tax Digital (MTD) Application**

The FMS Making Tax Digital application is being further developed to receive VAT data digitally from FMS. We intend to release the updated MTD application in early Autumn 2019 for VAT-registered customers.

## Where to find more information

It is strongly recommended that you read the *SIMS Release Download Links and Product Information*, which is available via the My Account website (https://myaccount.capita-cs.co.uk/Notifications/SIMS-Release-Download-Links/). The Notification provides additional, up-to-date information about the release.

The FMS Documentation Centre provides access to all the documentation, e.g. handbooks, quick reference sheets, etc. It can be accessed by selecting **Help** | **FMS Documentation**.

Online help can be accessed by pressing **F1** or by clicking the applicable **Help**  button in FMS.

Additional supporting documentation can be found on the My Account website (https://myaccount.capita-cs.co.uk) by using the search options.

Capita SIMS, Franklin Court, Priory Business Park, Cardington, Bedford, MK44 3JZ